- \*\* 2023 年 11 月 1 日(第 3 版)
- \* 2018 年 11 月 21 日(第2版) 2018 年 10 月 1 日(第1版)

届出番号:14B3X00019000015

器 60 歯科用エンジン 一般医療機器歯科技工室設置型コンピュータ支援設計・製造ユニット 34713000 **ドーラ プラス**

# **【警告】**

 $\overline{\phantom{a}}$ 

・スキャン中は計測ステージの周りに手等を近付 けないでください。手等を可動部にはさむと、 怪我をしたり、故障の原因になります。

# **【形状・構造及び原理等】**

1.外観

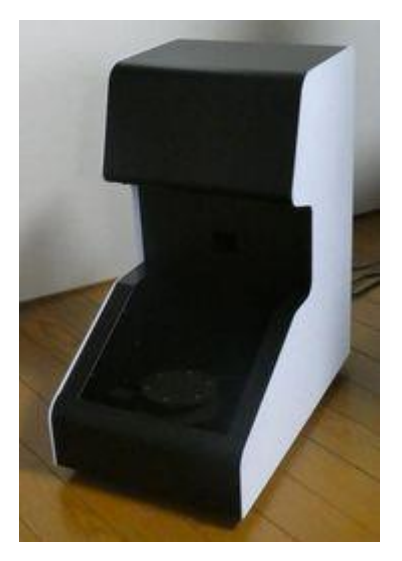

2.寸法・質量

寸法:幅270×奥行420×高さ500㎜ (突起部を含まず) 質量:13㎏

- 3.電気定格
- 電圧:1相AC100-240V±10% 周波数:50/60Hz±1Hz

## 4.動作原理

プロジェクタからパターン光をワークに照射し、 CMOS カメラでその画像を撮像し、パターン光 の変形を抽出・解析することにより、三次元的 な形状データを算出する。 詳細は取扱説明書をご参照ください。

# **【使用目的又は効果】**

1.使用目的 CAD/CAM技術を利用して、歯科用補綴物 (クラウン、ブリッジ、コーピング、フレーム 等)作製の迅速化・高精度化を支援する。

- 2.効果
	- CAD/CAM技術の応用により、歯科補綴物 を少ない作業で精度よく作製できる。
- 3.一般的名称の定義 複合ソフトウェアを利用した装置で、技工所又 は技工室内に設置して歯科修復物のコンピュ ータ支援設計(CAD)又はコンピュータ支援製 造(CAM)に用いるものをいう。

## **【使用方法等】**

- 1.使用環境条件 使用場所:室内 温度:+10~+35℃ 湿度:80%以下 結露が無いこと 高度:海抜1000m以下 粉塵、揮発性可燃物、腐食性ガス、強磁界が無 いこと
- 2.使用方法 Windows PC と装置を専用のケーブルで接続 する。PC のソフトウェアを使用して装置を制 御する。
- 3.操作方法
- (1) PC 及び装置本体の電源を投入する。
- (2) ソフトウェアを起動する。
- (3) ソフトウェアの操作手順に従い、石膏模型を 計測する。
- (4) ソフトウェアを終了させる。
- (5) PC 及び装置本体の電源を切断する。 \*\*

### **【使用上の注意等】**

- 1.基本的注意
- ・本装置の運転をする前に、必ず取扱説明書を熟 読し、内容を十分に理解して使用すること。
- 2. 設置時の注意
- ・耐荷重25kg以上の作業台に水平に設置する。
- ・アースを確実に取ること。
- 3.運送時の注意
- ・精密機器であるので衝撃や振動を与えないこと。
- ・移動時は納品時に使用した梱包材を使用するこ と。

取扱説明書を必ずご参照ください。

### 4.異常時の注意

- ・本装置から異音や異臭、煙などが出た場合は、 ただちに電源を切り、購入窓口へ連絡すること。
- ・本装置に水がかかる、大きな衝撃が加わる等で 動かなくなった場合、ただちに電源を切り、購 入窓口へ連絡すること。

#### **【貯蔵・保管方法及び使用期間等】**

- 1.使用耐用年数(自主基準) 指定された保守点検を実施し、指定された使用 条件で使われた場合は5年。ただし、耐用年数 は使用状況によって変動する。
- 2.貯蔵・保管場所 水が掛らない場所に保管すること。 傾斜、振動、衝撃のない場所に保管すること。 化学薬品やガスの発生が無いこと。 保管温度が0℃~60℃ の範囲であること。

**【保守・点検に係る事項】**

- 1.使用者による保守点検事項 装置に堆積した粉塵は必ず掃除機または布で \*\*拭き取り、エアーを吹き付けないこと。
	- 2. 業者による保守点検事項 年 1 回の保守点検を受けること。

**【製造販売業および製造業者の氏名又は名称及 び住所等】**

製造販売業者名:デジタルプロセス株式会社 住所:神奈川県厚木市中町2-9-6 厚木会田ビル TEL046-225-3929

\* FAX046-205-4736

製造業者名:デジタルプロセス株式会社

取扱説明書を必ずご参照ください。